## **BAH Dependency Data and Emergency Contact Information**

## **Overview**

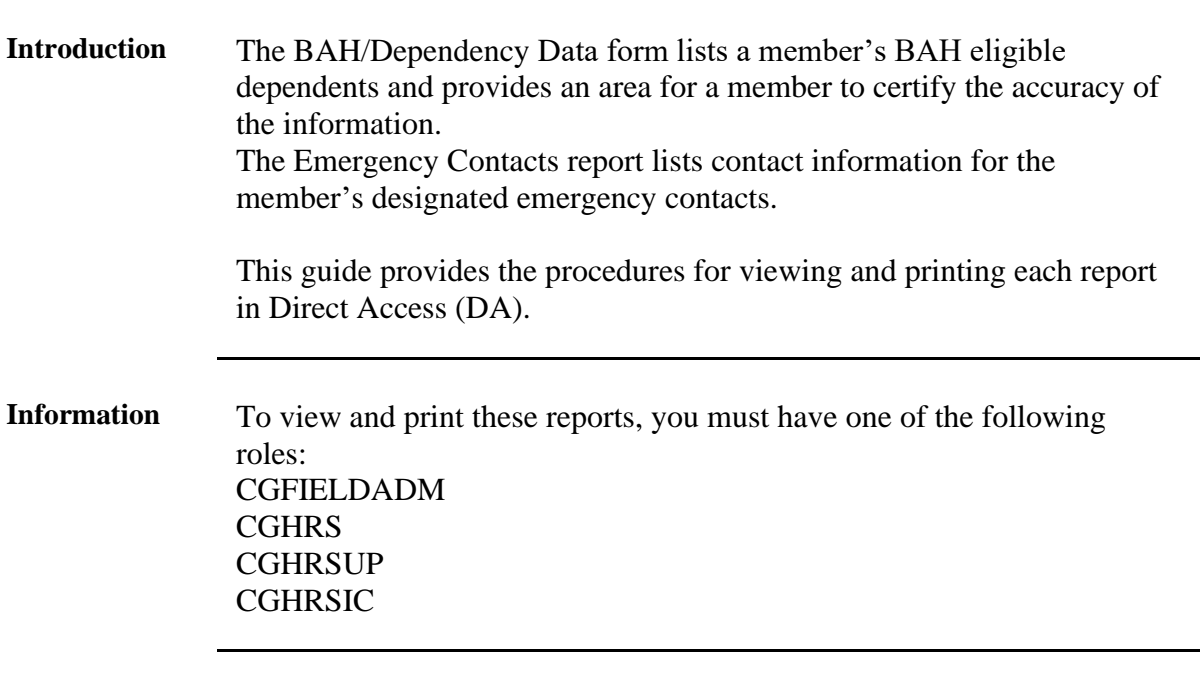

## **Contents**

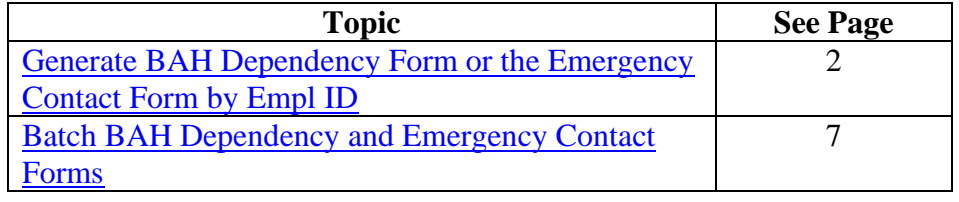

## <span id="page-1-0"></span>**Generate BAH Dependency Form or the Emergency Contact Form by Empl ID**

**Introduction** This section provides the procedures for generating a members' s BAH Dependency form or the Emergency Contact form in DA.

**Procedures** See below.

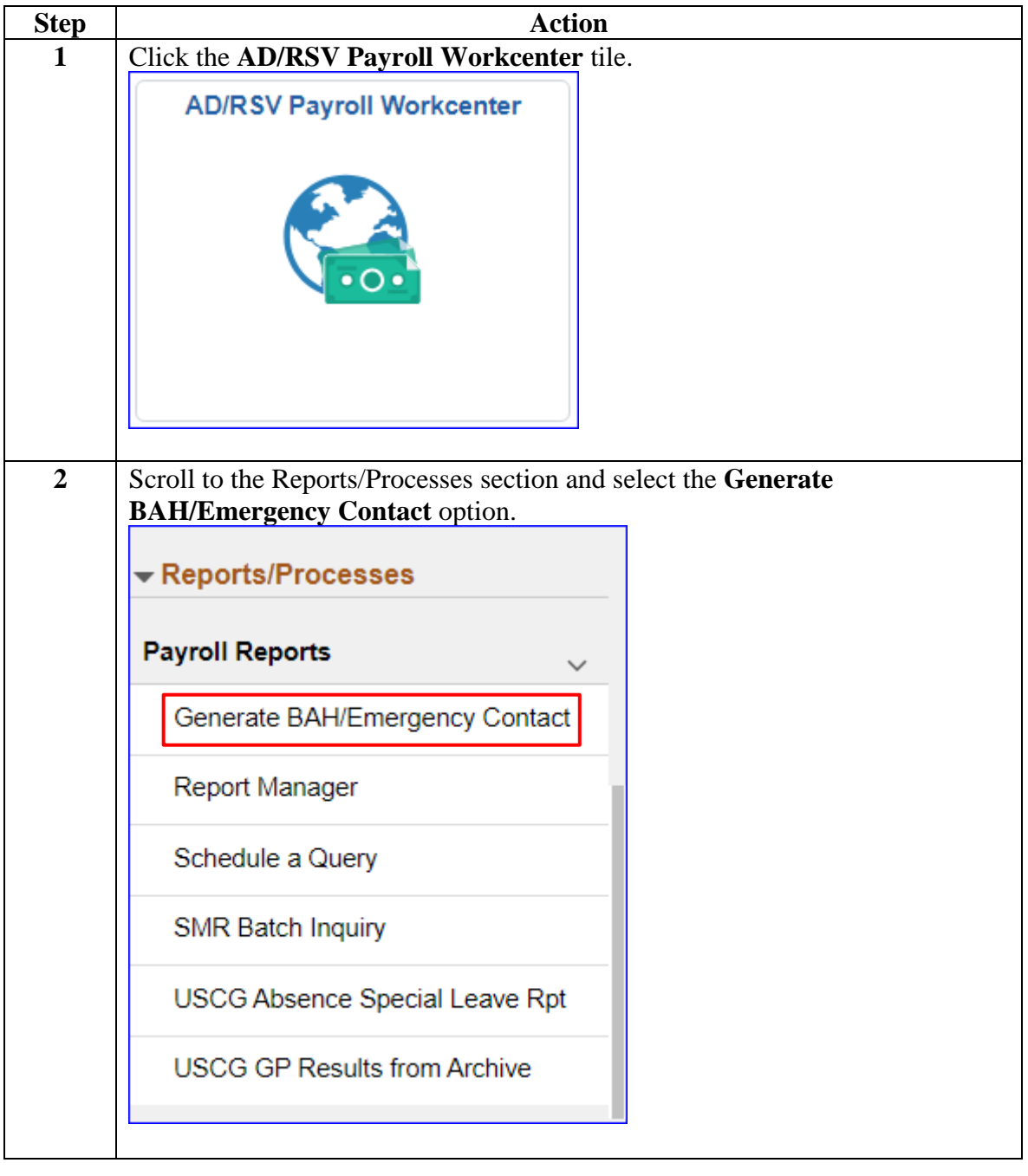

## **Generate BAH Dependency Form or the Emergency Contact Form by Empl ID, Continued**

**Procedures**,

continued

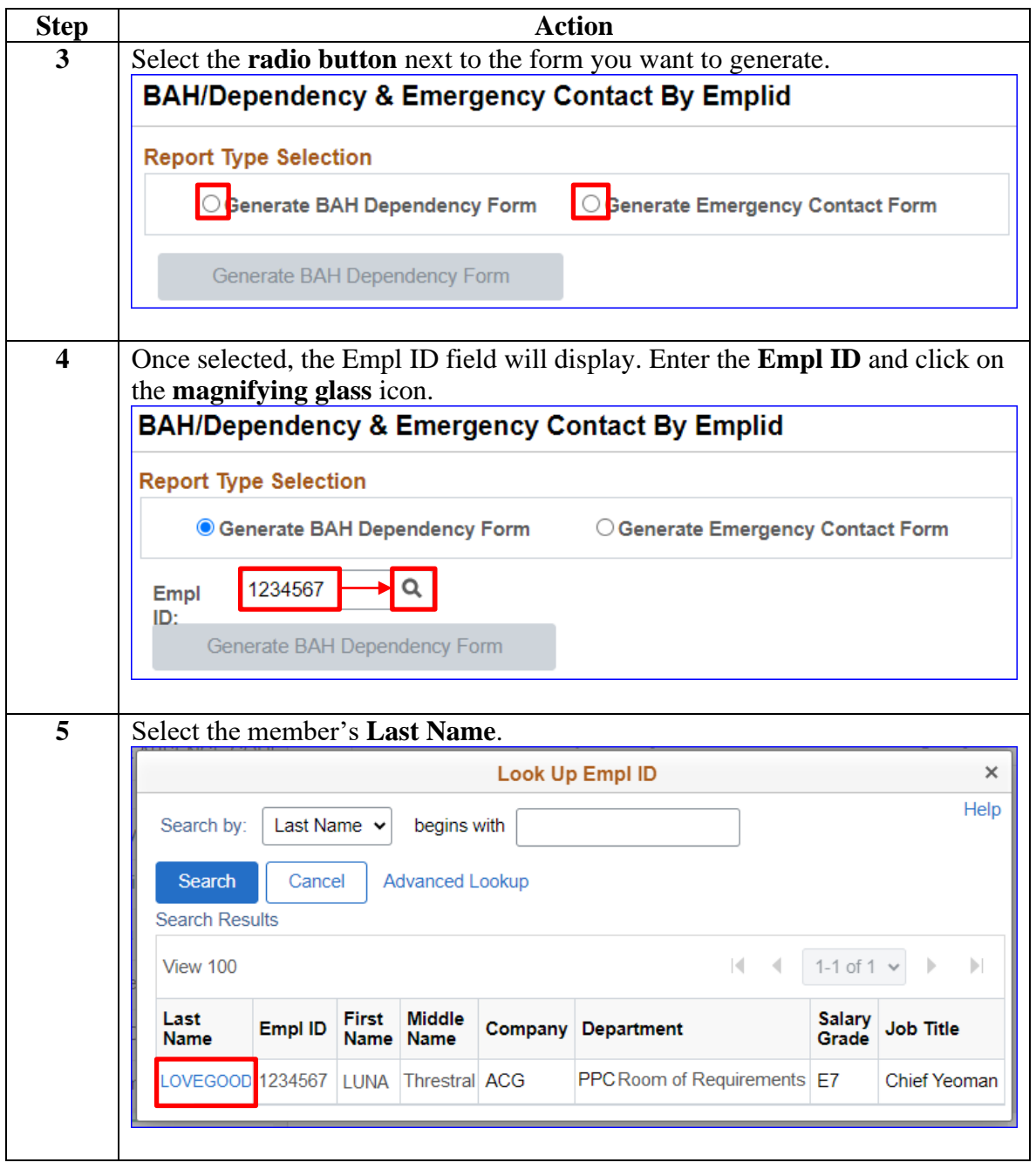

## **Generate BAH Dependency Form or the Emergency Contact Form by Empl ID, Continued**

**Procedures**,

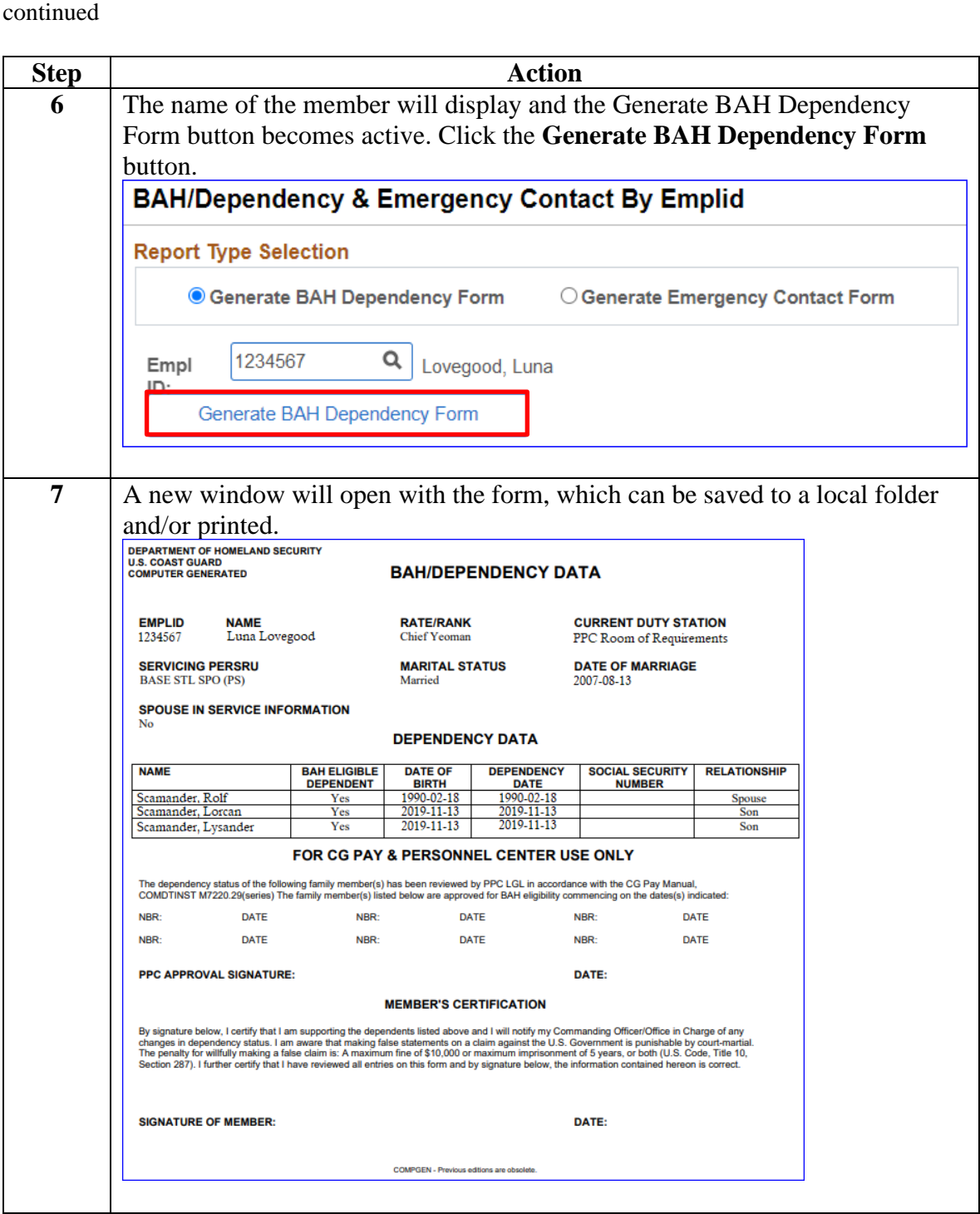

## **Generate BAH Dependency Form or the Emergency Contact Form by Empl ID, Continued**

**Procedures**,

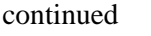

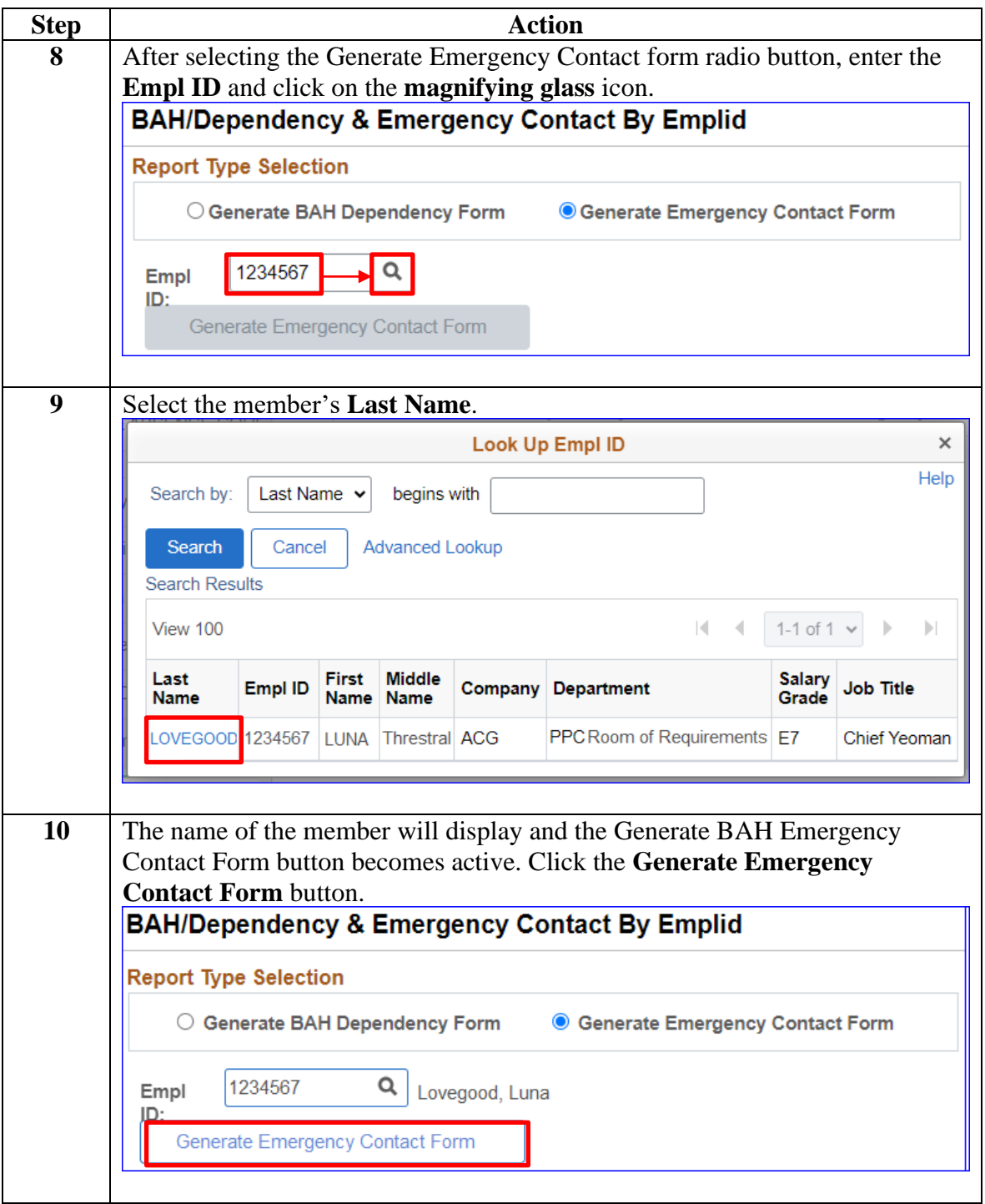

### **2 January 2023**

## **Generate BAH Dependency Form or the Emergency Contact Form by Empl ID, Continued**

#### **Procedures**,

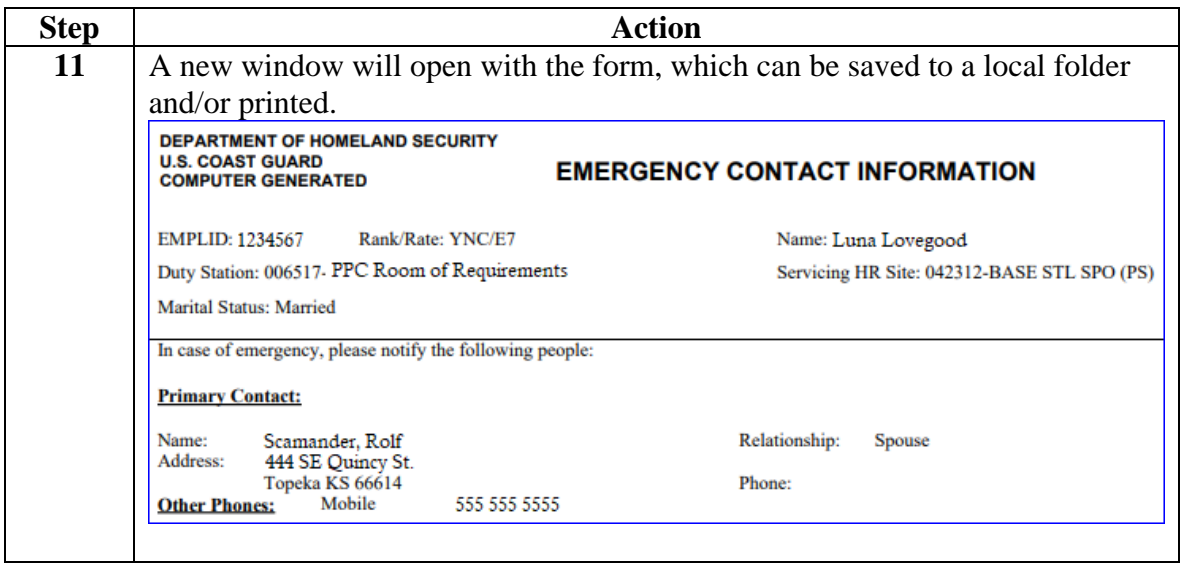

<span id="page-6-0"></span>**Introduction** This section provides the procedures for generating an Emergency Contact form for all the members assigned to a specific department or unit in DA.

**Procedures** See below.

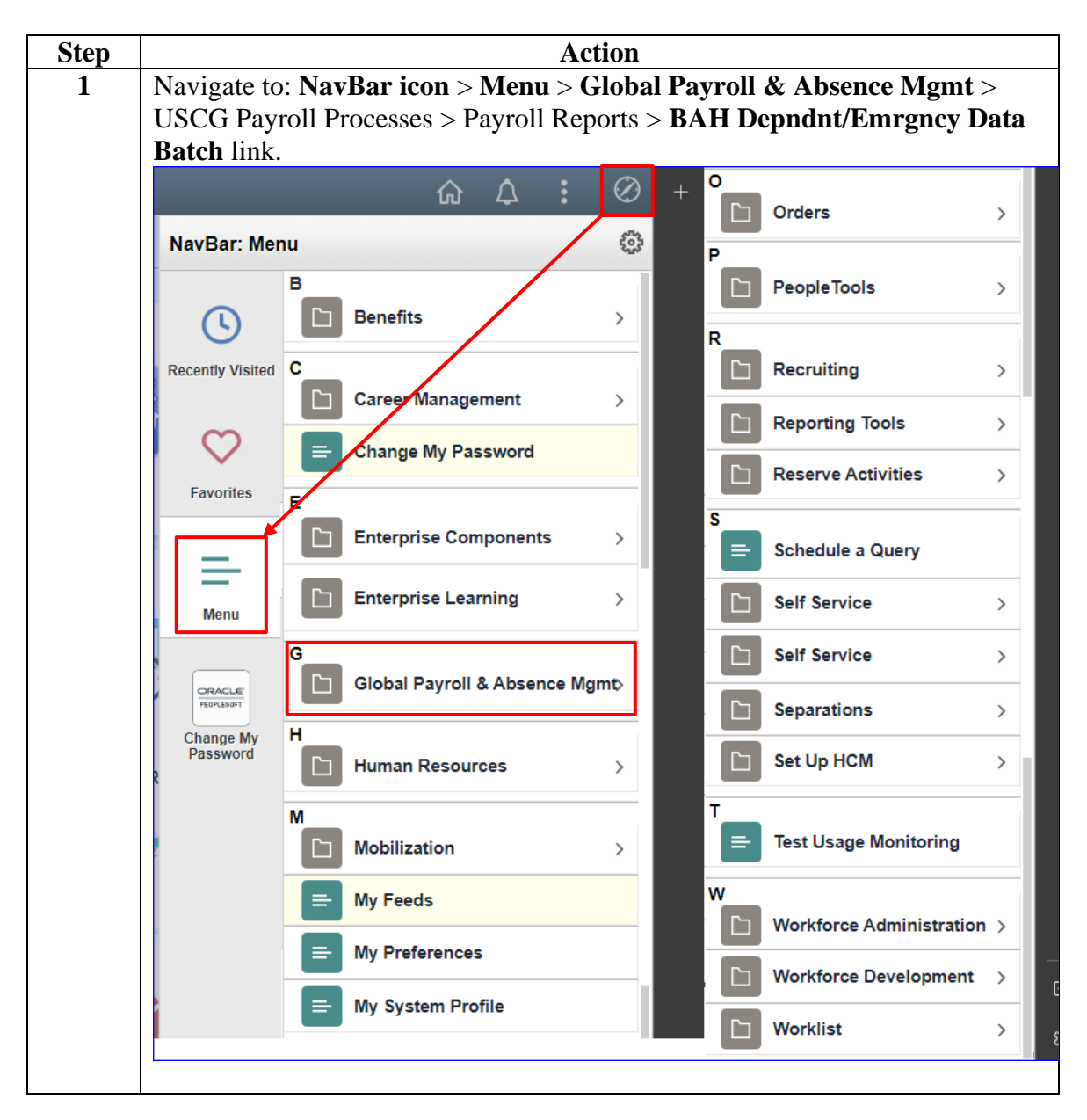

**Continued** 

#### **Procedures**,

continued

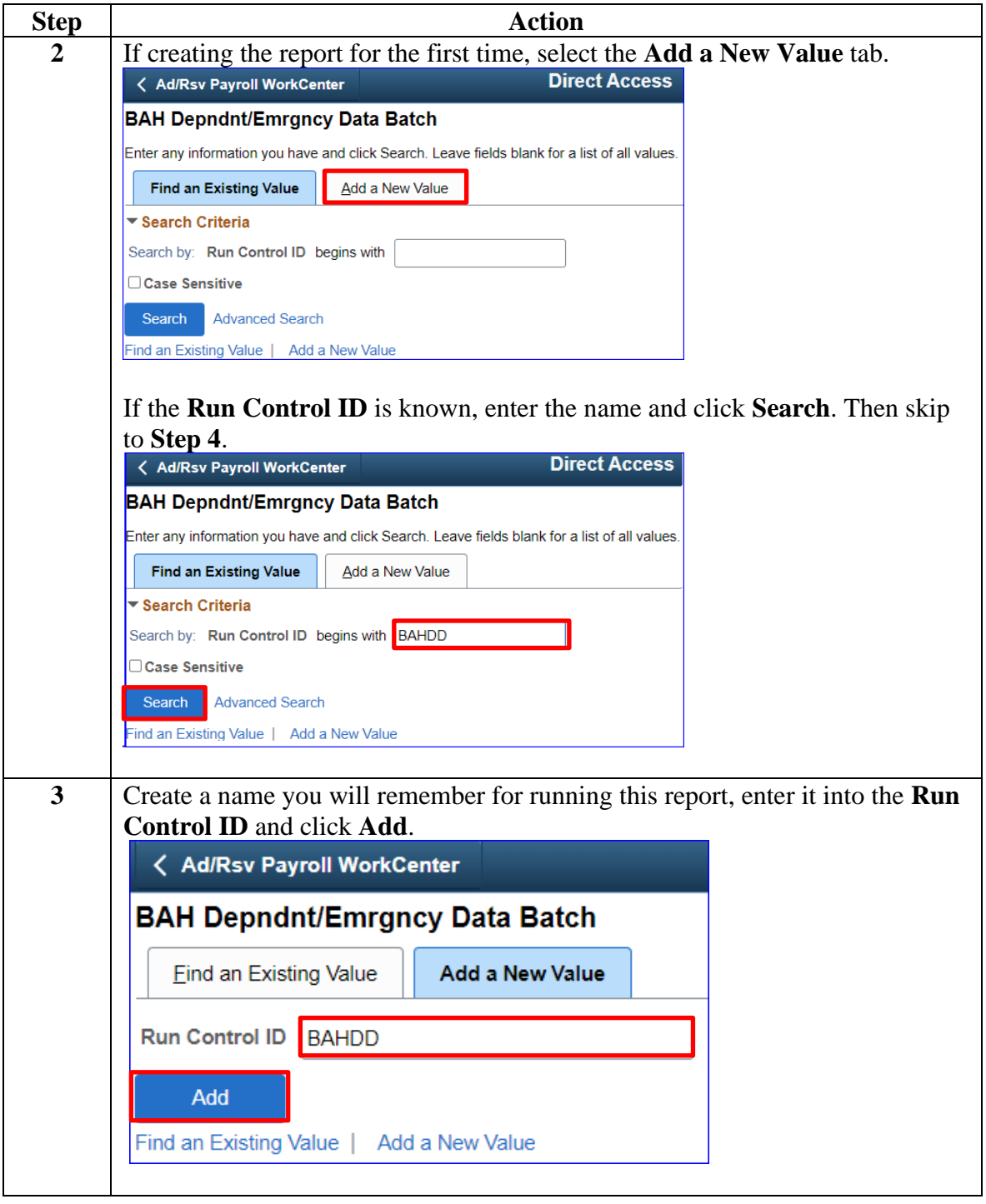

**Continued** 

### **Procedures**,

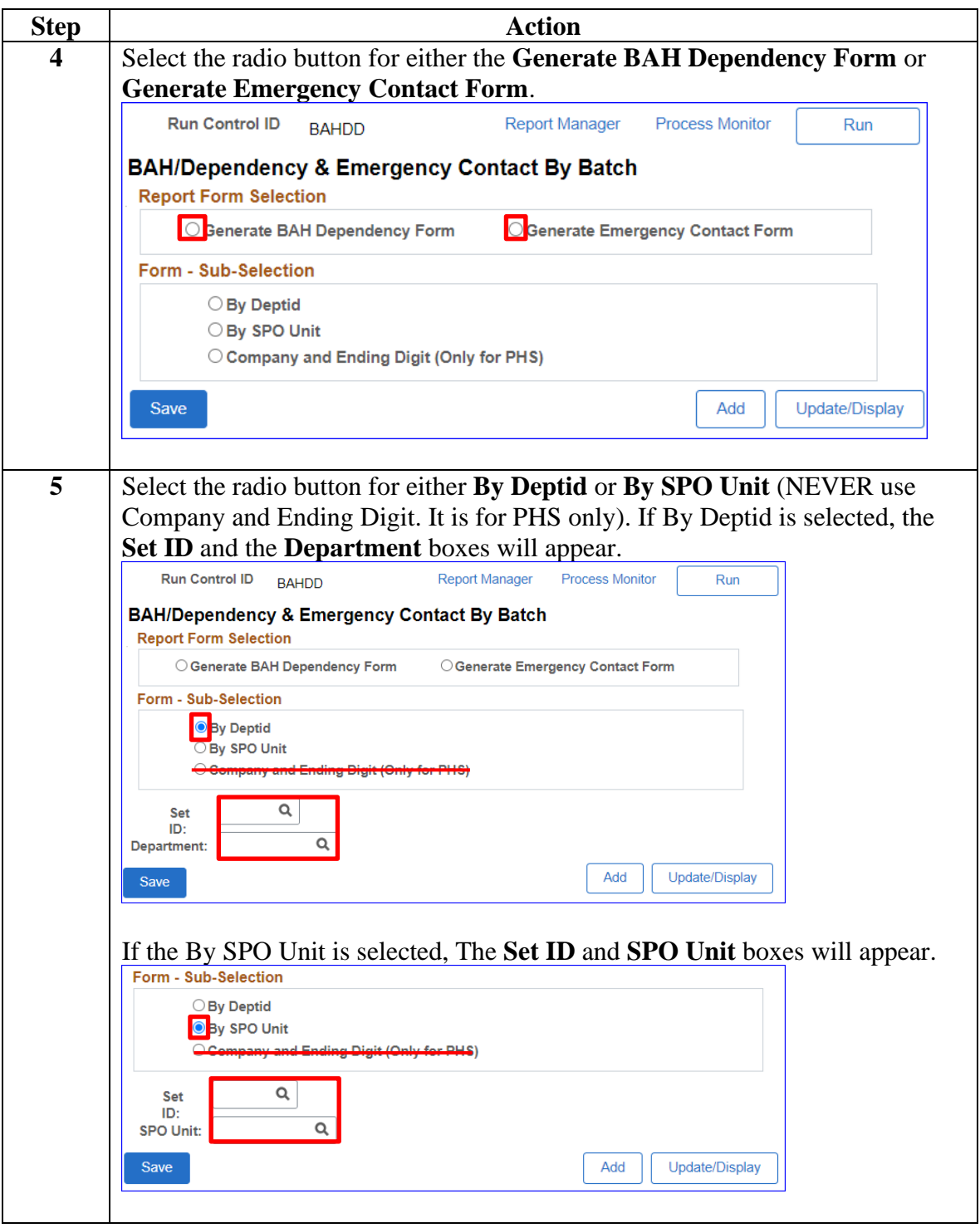

*Continued on next page*

**Continued** 

### **Procedures**,

continued

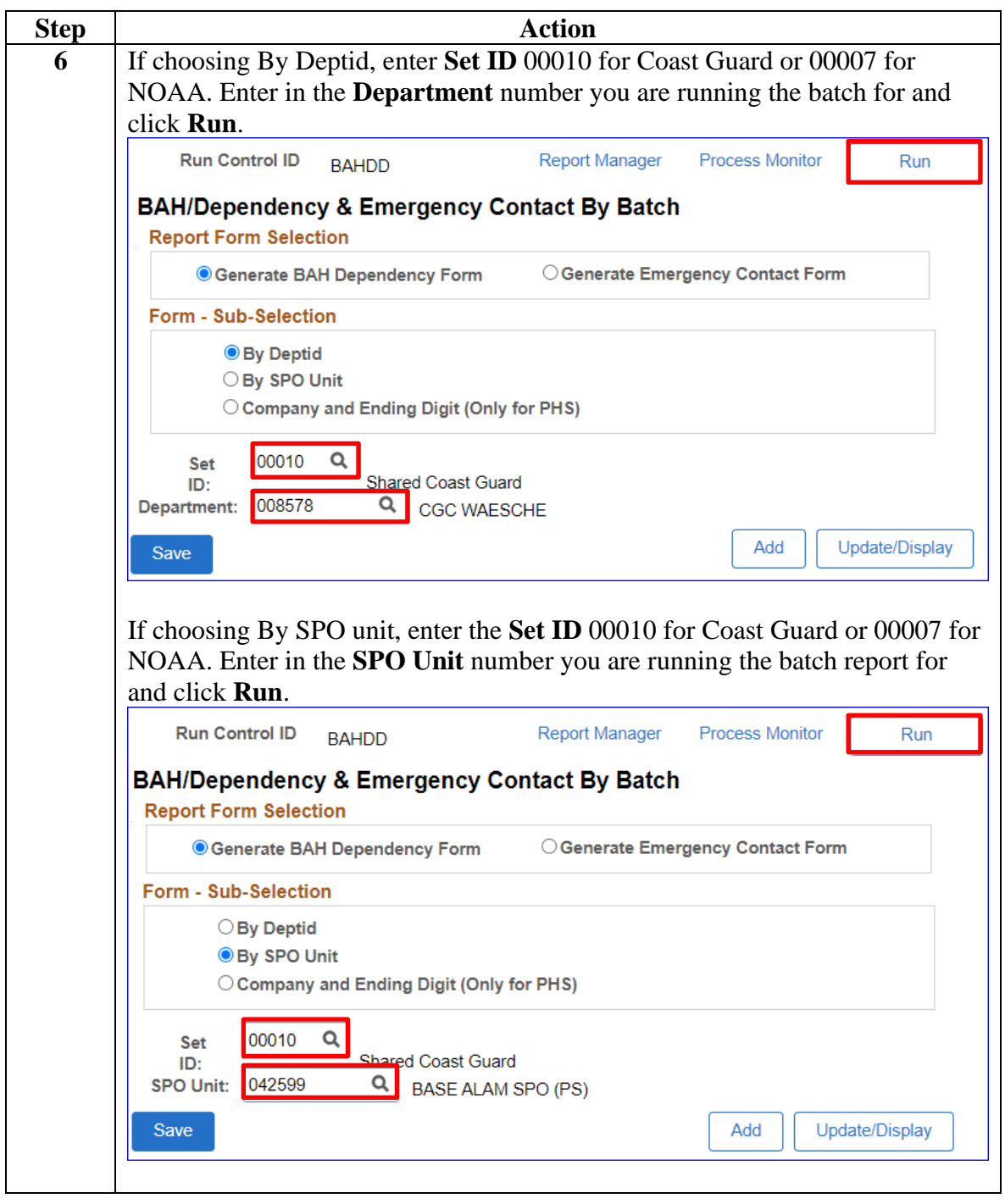

**Continued** 

### **Procedures**,

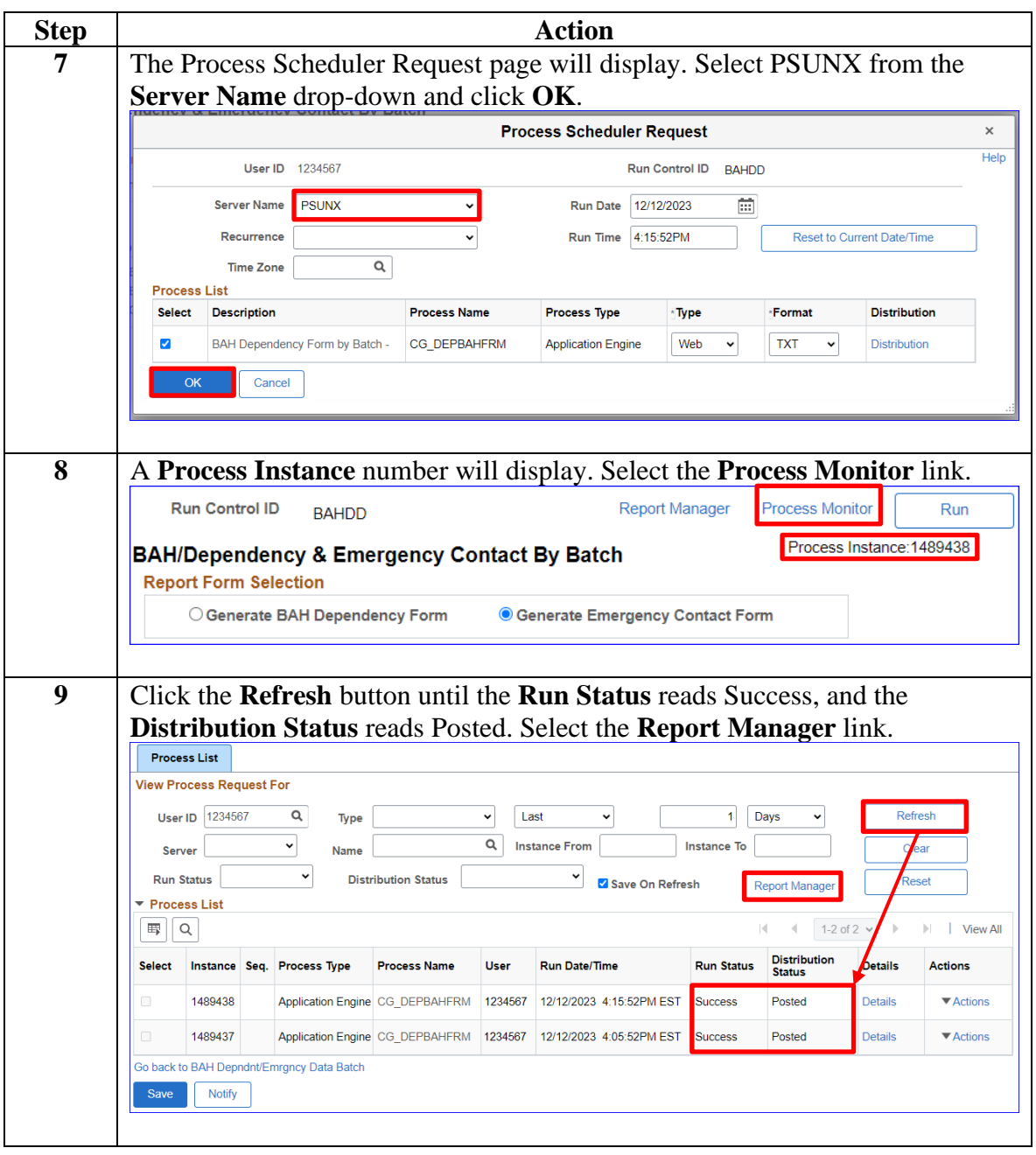

*Continued on next page*

**Continued** 

### **Procedures**,

continued

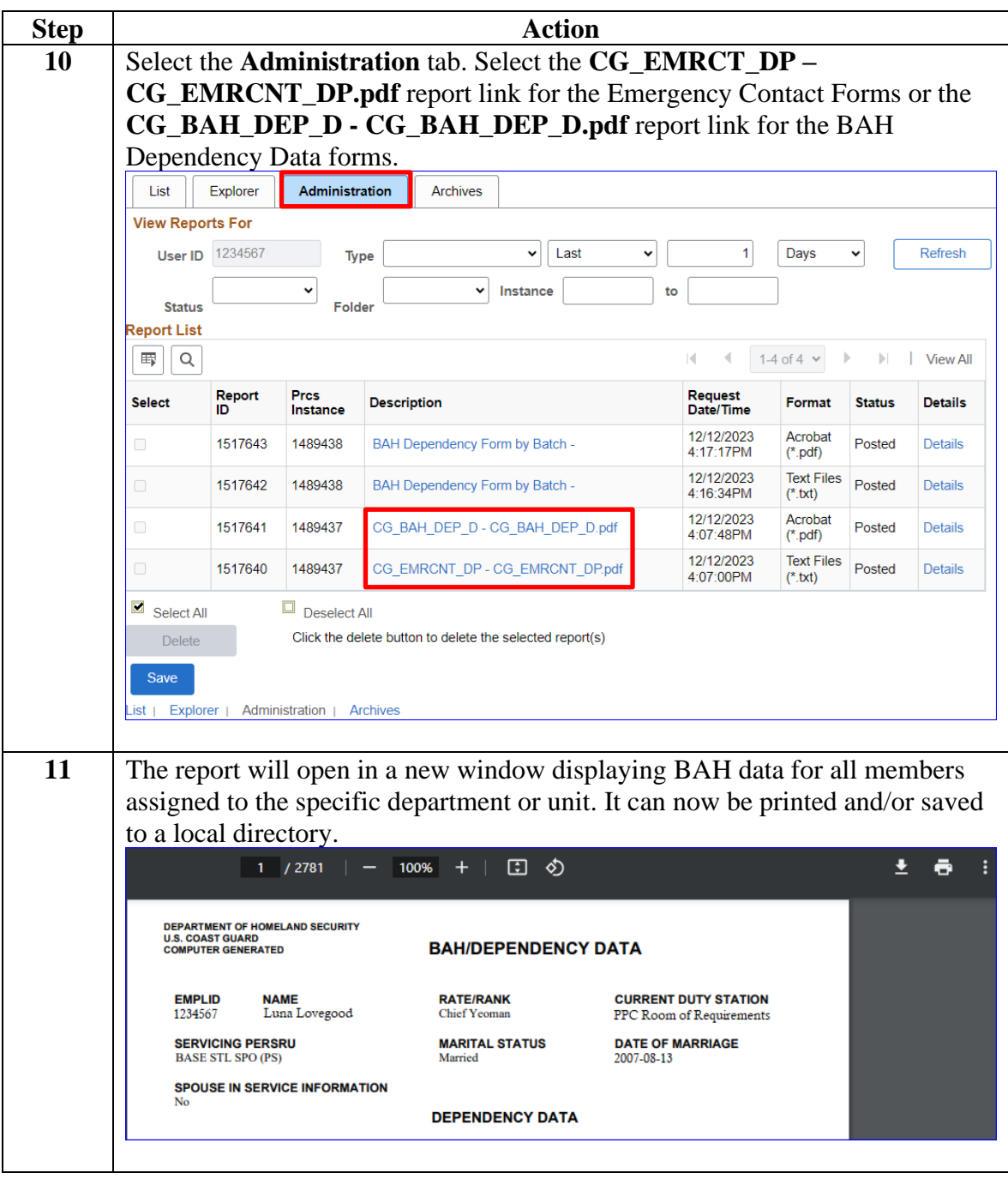

**Continued** 

### **Procedures**,

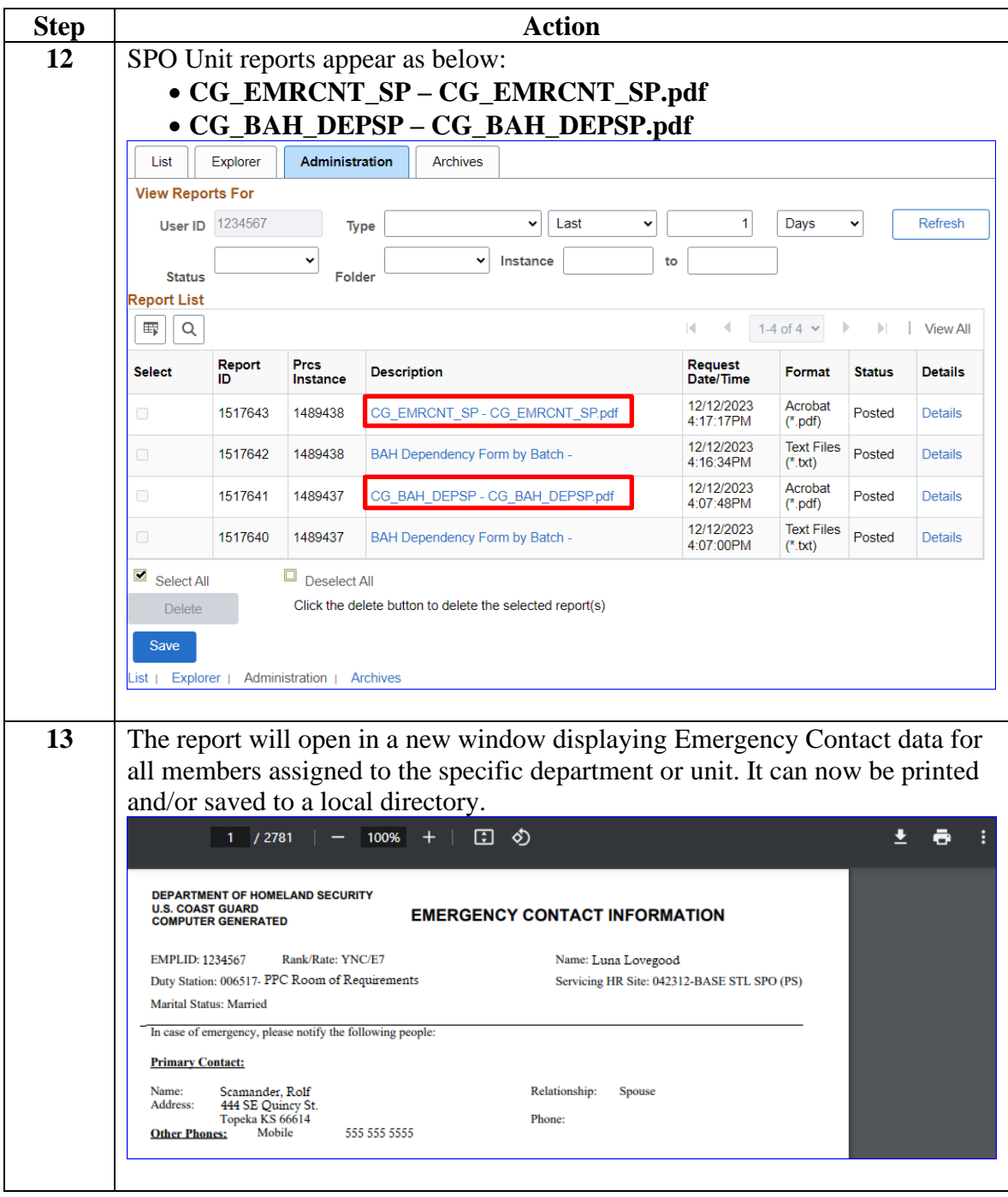